## **Użycie tekstów, zmiennych pierwsze programy:**

1.Program wypisujący tekst na ekranie:

## **ZAD002A**

Uruchom nowy projekt zapisz go w folderze **ZAD002A.** Przepisz kod programu z poniższego obrazka i uruchom program po implementacji.

Zwróć uwagę na sposób umieszczania komentarzy w kodzie C++. Zadanie wyślij zgodnie z procedurami z lekcji organizacyjnej.

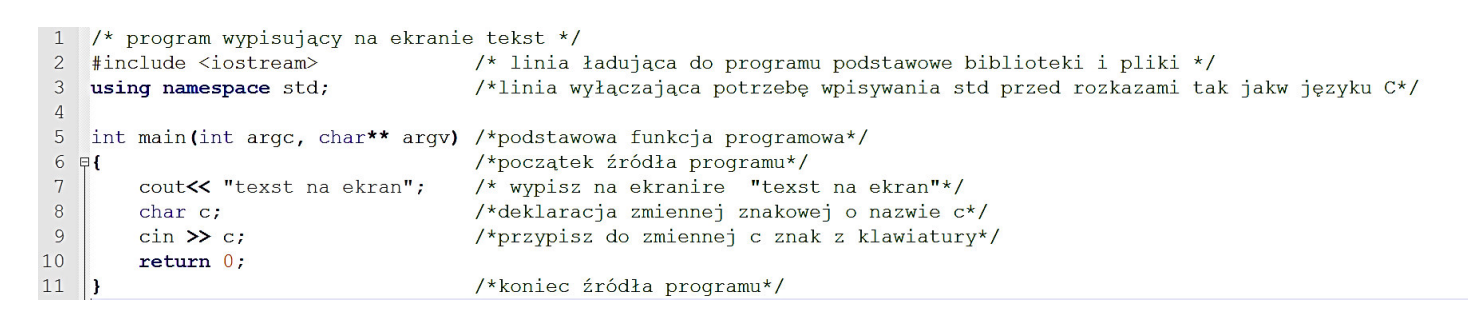

Od tej pory używaj komentarzy by podpisać swoje pliki i opisać zadania w nich wykonywane.

## **ZAD002B**

Napisz program wyświetlający powitanie powiązane z imieniem wpisanym przez użytkownika.

Np.:

Imie podane przez użytkownika **"ANIA"** 

Napis na ekranie : **Witaj Ania, Miłego dnia.** 

Zadania umieść w jednym folderze i wyślij na pocztę **ck@ck68.pl**